## **Seite 346 Beispiel 1 und Beispiel 2**

## **Detaillierte Lösung für TI-84 PLUS**

Der GTR besitzt ein Menü zur Berechnung von Wahrscheinlichkeitsverteilungen wie die Binomialveerteilung.

In dieses Menü gelangt man mit der Tastenkombination **[2nd]** VARS (bzw. kurz [DISTR]). Beim *TI-84 Plus* wird der Befehl für die Binomialverteilung mit der Tastenkombination ALPHA | A | gewählt. "binompdf" steht für "binomial probability density function"

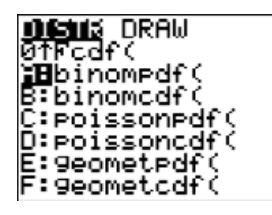

binompdf arbeitet mit folgender Syntax: binompdf(Anz. der Versuche, Trefferwkt, Trefferzahl).

Es lohnt sich, sich für die kommenden Kapitel, die Tastaturkürzel der Binomialverteilung zu merken, da dann das aufwändige Navigieren mit der Pfeiltaste entfallen kann.

Mit [ALPHA] B erhält man den Befehl für die kumulierte Binomialverteilung; er arbeitet mit der gleichen Syntax wie binompdf.

In der Praxis der Binomialverteilung wird man zumeist binomcdf einsetzen.

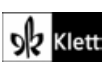